### FCC Statement

This device complies with part 15 of FCC Rules. Operation is subject to the following two conditions: (1) this device may not cause harmful interference, and (2) this device must accept any interference received, including interference that may cause undesired operation. This equipment has been tested and found to comply with the limits for a Class B digital device, pursuant to part 15 of FCC Rules. These limits are designed to provide reasonable protection against harmful interference when the equipment is operated in a residential installation. This equipment generates, uses, and can radiate radio frequency energy and, if not installed and used in accordance with the instruction guide, may cause harmful interference to radio communications. However, there is no guarantee that interference will not occur in a particular installation. If this equipment does cause harmful interference to radio or television reception, which can be determined by turning the equipment off and on, the user is encouraged to try to correct the interference by one or more of the following measures:

- Reorient or relocate the receiving antenna.
- Increase the separation between the equipment and the receiver.
- Connect the equipment into an outlet on a circuit different from that to which the receiver is connected.
- • Consult a service representative for help.

Properly shielded and grounded cables and connectors must be used in order to comply with FCC emission limits. LifeWorks is not responsible for any radio or television interference caused by using other than recommended cables and connectors or by unauthorized changes or modifications to this equipment. Unauthorized changes or modifications could void the user's authority to operate the equipment. Responsible party:

LifeWorks Technology Group LLC 1412 Broadway, New York, NY 10018

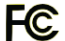

Warning Improper setup, use and care of this product can increase the risk of serious injury, death or device damage. Read and keep this guide and all other printed guides for future reference. For updated guides or replacements, go to www.life-works.com

**A** Do Not Attempt Repairs Do not attempt to take apart, open, repair, service or modify the device(s). Doing so may risk electric shock or other hazard. Evidence of any attempt to open or modify the device, including any peeling, puncture or removal of labels, will void the Limited Lifetime Warranty.

#### Printed in China

© 2008 LifeWorks Technology Group LLC. iHome™ is a trademark of SDI Technologies Inc. used under license. Windows Vista® is a registered trademark or trademark of Microsoft Corporation in the United States and/or other countries. Mac® is a trademark of Apple Inc., registered in the U.S. and other countries. All other brands and logos are trademarks of their respective companies.

### **technical support**

for technical support please visit www.life-works.com

**lifetime warranty**

for warranty information, please visit www.life-works.com/warranty

or call (877) LIFE-540 (877-543-3540)

for model number(s) IH-H400AB

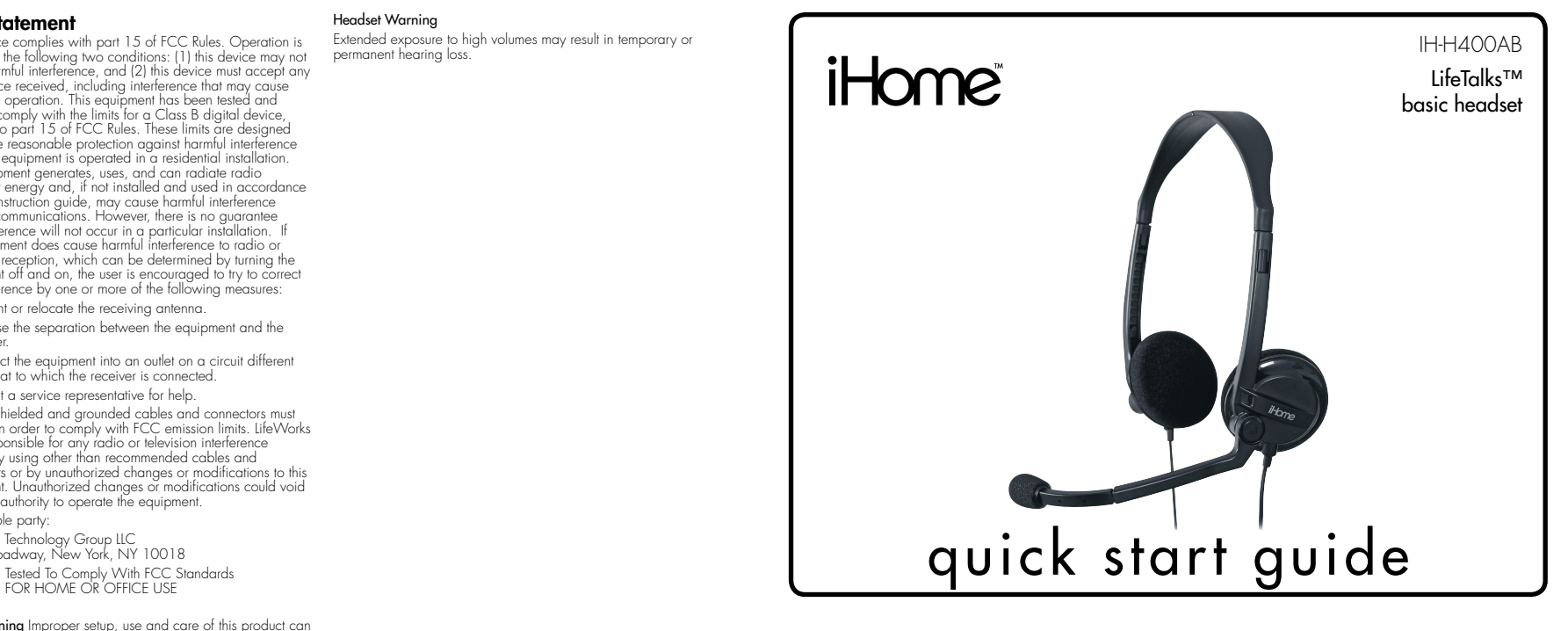

Congratulations on the purchase of your new LifeTalks basic headset.

This product comes with a limited lifetime warranty.

Before using your product, please thoroughly read and follow the instructions inside this guide.

If you still need help, see the back page for other support options.

If you want to know more about our products, visit us online at www.life-works.com.

#### system requirements

 $\bullet$  3.5 mm (1/8") headphone output and microphone input

document version number 0811-0

#### Headset Warning

Extended exposure to high volumes may result in temporary or permanent hearing loss.

# **setup**

**1•**verify package contents

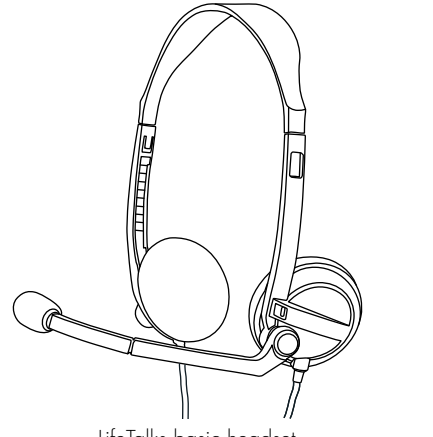

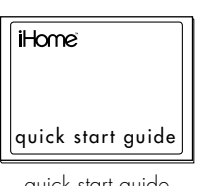

quick start guide (in your hands right now)

LifeTalks basic headset

## **2•**connect headset to computer

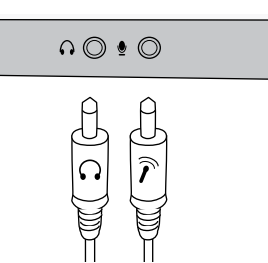

Plug the green connector into the  $3.5$  mm  $(1/8<sup>n</sup>)$  headphones output. Plug the pink connector into the 3.5 mm (1/8") microphone input.

# **3•**adjust headset and microphone volume

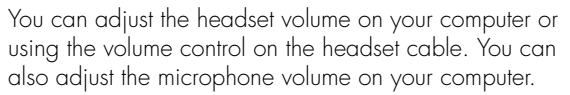

Mute the microphone by using the switch on the headset cable. You can also mute the microphone using the volume controls on your computer.

volume control

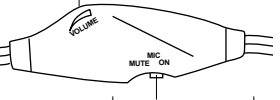

microphone mute switch

To adjust the volume on your computer:

## Windows® XP Click the volume control in the system tray.

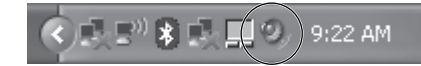

You can also adjust the volume by clicking Start > Control Panel > Sounds, Speech, and Audio Devices.

## Windows Vista®

Click the volume control in the system tray.

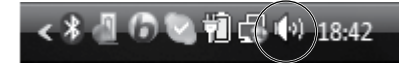

You can also adjust the volume by clicking Start > Control Panel > Hardware and Sound, then clicking Adjust system volume under Sound.

## Mac<sup>®</sup> OS X

Click the volume control on the menu bar.

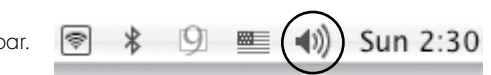

You can also adjust the volume by clicking the Apple menu and choosing System Preferences, then clicking Sound.

## **4•**start using your new headset!

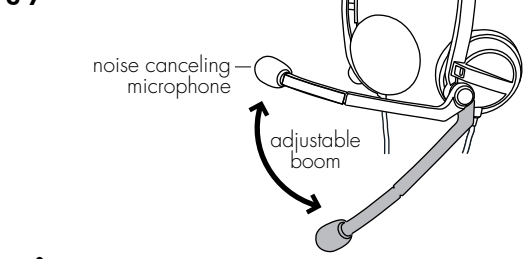

# **troubleshooting**

### situation try this

- cannot hear • Ensure the green headphone connector is inserted properly into the audio headphone output.
	- Ensure the volume on your computer is not muted and the headphone volume is adjusted so it is high enough to hear.

microphone • Ensure the pink microphone connector is inserted properly into the does not microphone input.

work • Ensure the microphone volume on your computer is not muted and the microphone volume is properly adjusted.